# Commodity Code on Form Template Item of Billing Document

S/4 HANA Cloud

## Aim

Show Commodity Code on Form Template Item of Billing Document.

# Steps to do

#### 1) Creation of an extension field at Billing Document Item

Use app **Custom Fields and Logic**, tab Custom Fields, in the Extensibility business catalog. Create a new extension field in Business Context 'Billing Document Item' with an appropriate length.

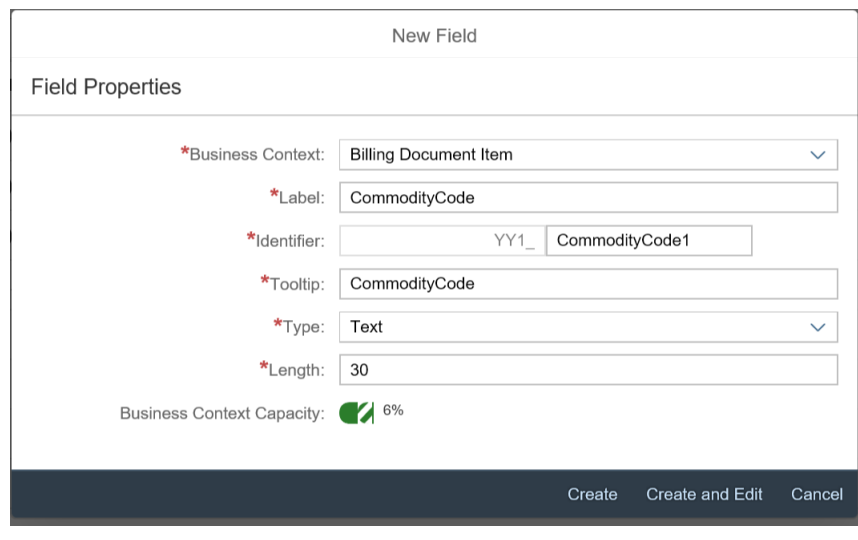

This extension field is intended to store the commodity code with the billing document item.

Remark: The extension field will only be filled when triggering the output request.

### 2) Extend the Form Template with the Extension Field

Within the same App (**Custom Fields and Logic**) and tab (Custom Field) extend the Form Templates for the billing document with the extension field.

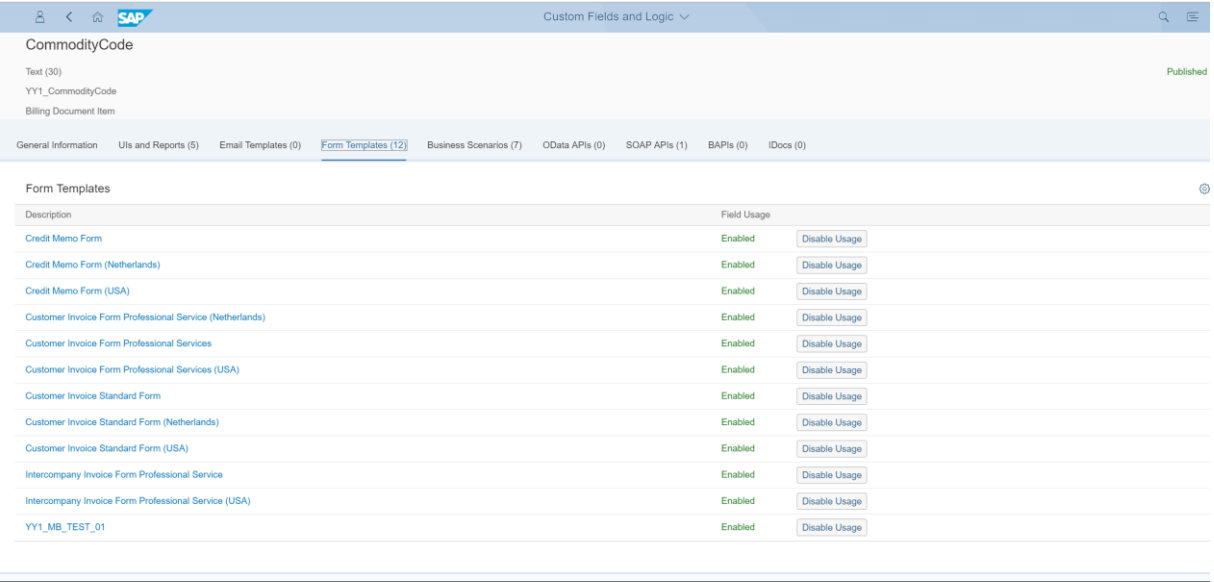

Publish Discard Changes Delete Cancel

Save and publish the extension field.

#### 3) Creation of an extension logic

Use app **Custom Fields and Logic**, tab Custom Logic, in the Extensibility business catalog. Create a new Enhancement Implementation in Business Context 'Billing Document Item' with Definition Description 'Billing Standard Output Item Adaption' and an appropriate Implementation Description.

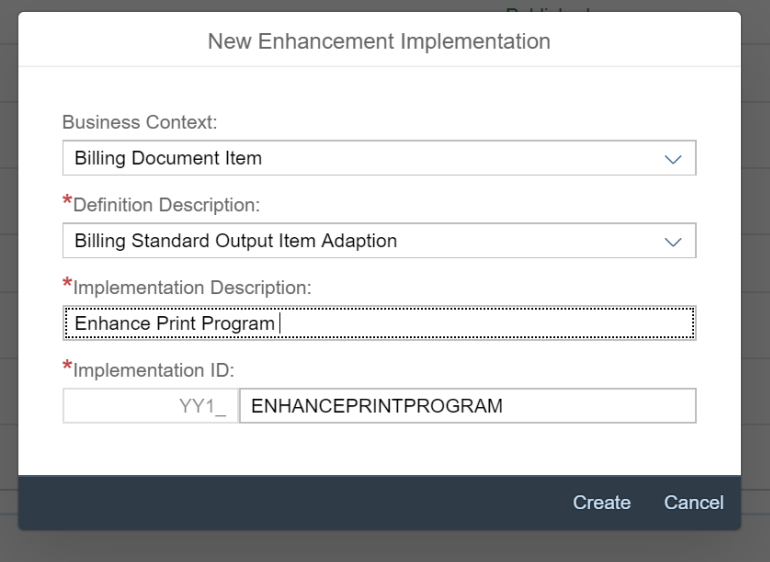

#### Add the following example code to the Draft:

\* First of all assign existing extension field values to output parameter: billingdocitem\_ext\_out = billingdocitem\_ext\_in.

billingdocitemdescr\_ext\_out = billingdocitemdescr\_ext\_in.

```
* Read commodity code for specific product:
```
SELECT SINGLE commoditycode

FROM c\_prodcommoditycodeforkeydate( p\_keydate = @billingdoc-billingdocumentdate)

WHERE product = @billingdocitem-material

AND country = @billingdocitem-DepartureCountry

INTO @billingdocitem\_ext\_out-YY1\_CommodityCode\_BDI.

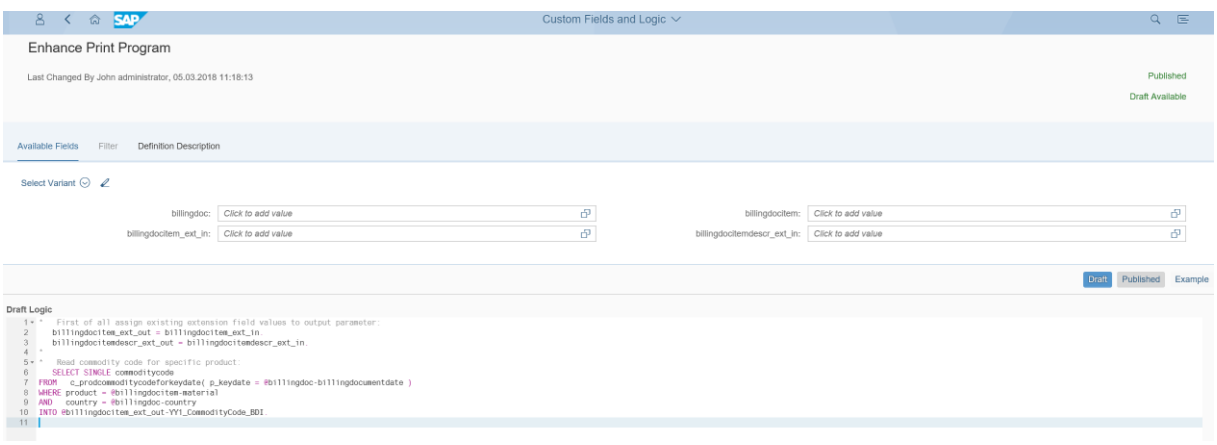

Save and publish the extension Logic.

*Remark: To see the new created extension field in the Billing Document Printout, it is necessary to create a new Form Template.* 

\*